#### Аксессуары

Мышь Magic Mouse и клавиатура Magic Keyboard уже объединены в пару с компьютером iMac. Если с іМас Вы приобрели трекпад Magic Trackpad или клавиатуру Magic Keyboard с цифровой клавишной панелью, каждое из этих устройств также булет объелинено в пару с іМас. Чтобы включить устройства, сдвиньте переключатель «Вкл./Выкл.» (появится зеленый инликатор).

#### Использование мыши и клавиатуры

Чтобы зарялить устройства или создать новую пару. воспользуйтесь кабелем Lightning — USB из комплекта поставки лля подключения устройств к іМас. Чтобы проверить уровень заряда и состояние полключения. используйте меню Bluetooth®. Если меню Bluetooth не отображается. откройте Системные настройки нажмите «Bluetooth» и установите флажок «Показывать Bluetooth в строке меню».

Чтобы залать настройки лля Вашего устройства, откройте Системные настройки и выберите раздел -«Клавиатура», «Мышь» или «Треклал». На соответствующих вкладках можно найти жесты и параметры для каждого устройства.

### Руководство «Основные сведения  $06$  iMac $\omega$

Руковолство «Основные свеления об *іМас»* содержит подробную информацию о настройке и использовании іМас. Лля просмотра руководства перейдите на веб-страницу support.apple.com/ ru-ru/quide/imac.

## Поддержка

Полробная информация привелена на веб-странице support.apple.com/ ru-ru/mac/imac, Обратиться в Apple можно, перейдя на веб-страницу support.apple.com/ru-ru/contact.

# $\n *ii*  $\bigcap$   $\bigcap$$

Некоторые функции доступны не во всех регионах. © 2021 Apple Inc. Все права защищены. Словесный товарный знак и логотипы Bluetooth® являются зарегистрированными товарными знаками Bluetooth SIG. Inc. и используются по лицензии. Designed by Apple in California. Printed in XXXX. RS034-04924-A

# Встречайте Ваш новый іМас.

Нажмите кнопку питания, чтобы включить iMac. Приложение «Ассистент настройки системы» поможет Вам приступить к работе.

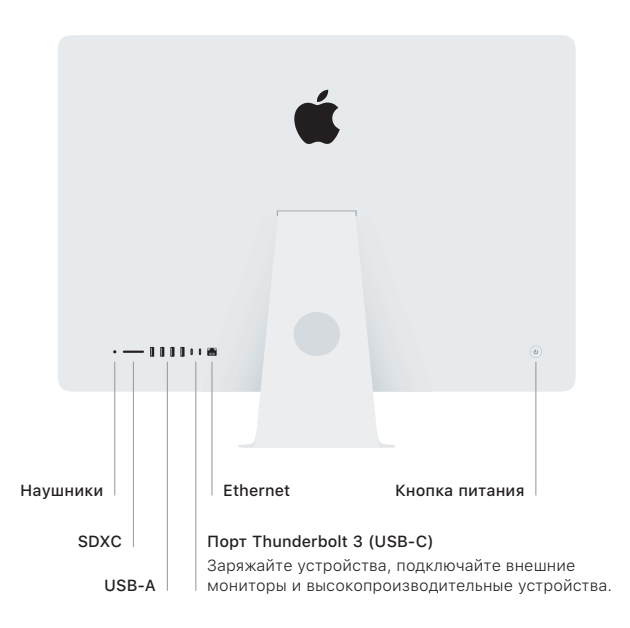

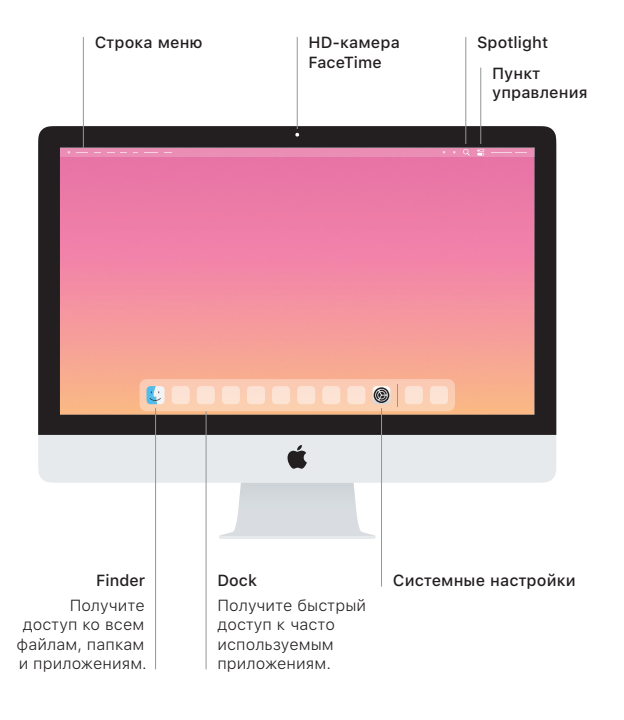